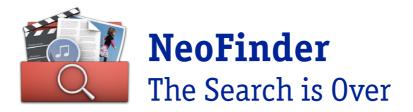

#### Press release

| NeoFinder 8.            | .5                                                       |                 |
|-------------------------|----------------------------------------------------------|-----------------|
| LTFS XML Impe           | orter                                                    |                 |
| Improved Map and Places | Video Converter expanded<br>Copy metadata, Replace Audio | READER Mode     |
| Catalog Sony DSF audio  |                                                          | And a lot more! |
|                         |                                                          |                 |

# NeoFinder 8.5: READER Mode – AutoUpdater – LTFS Importer – More Video Converter – Places Galore – Speed Improvements – Bug fixes

READER Mode for business users with limited access privileges possible, expanded video converter, better Map with useful Places list features. Directly import Catalogs from LTFS schema files (LTO drives), and massive speed improvements for Al AutoTags, Faces, and text recognition.

Plus lots of smaller improvements and bug fixes.

## **READER Mode**

Business License owners can request a special READER license from us.

If activated, the NeoFinder instance on that Mac can only read and search the Catalog database, but make no changes to the Catalogs or cataloged data files from within NeoFinder.

This much requested feature will be used by many large NeoFinder installations, where some users will use NeoFinder to search for files, but won't be able to change them, while others have full read and write access.

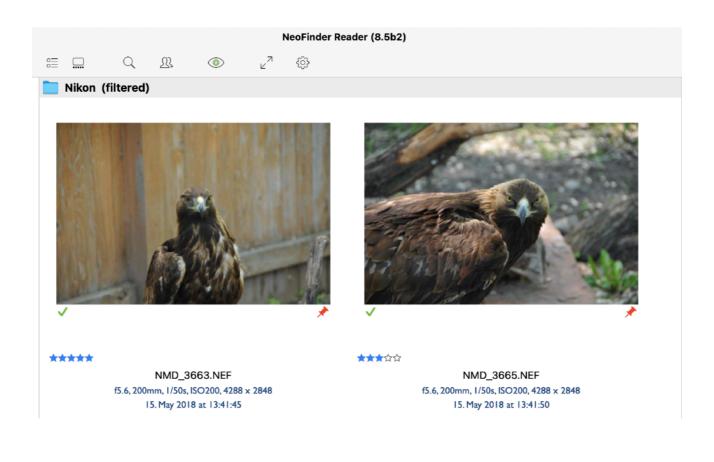

# AutoUpdater

Schedules in the AutoUpdater can be repeated every nn hours, for catalogs whose original data will change more often than once a day.

|                         | <ul> <li>Sun Mon Tue Wed</li> <li>Thu Fri Sat</li> <li>Update when NeoFinder is launched</li> <li>Update when Volume is mounted</li> <li>Once</li> <li>Run every hour</li> <li>Run every 2 hours</li> <li>Run every 3 hours</li> <li>Run every 4 hours</li> </ul> |
|-------------------------|----------------------------------------------------------------------------------------------------|
|                         | <ul> <li>Update when NeoFinder is launched</li> <li>Update when Volume is mounted</li> <li>Once</li> <li>Run every hour</li> <li>Run every 2 hours</li> <li>Run every 3 hours</li> </ul>                                                                          |
|                         | <ul> <li>Update when Volume is mounted</li> <li>Once</li> <li>Run every hour</li> <li>Run every 2 hours</li> <li>Run every 3 hours</li> </ul>                                                                                                    |
|                         | <ul> <li>Update when Volume is mounted</li> <li>Once</li> <li>Run every hour</li> <li>Run every 2 hours</li> <li>Run every 3 hours</li> </ul>                                                                                                    |
|                         | <ul> <li>Once</li> <li>Run every hour</li> <li>Run every 2 hours</li> <li>Run every 3 hours</li> </ul>                                                                                                    |
|                         | ✓ Run every hour Run every 2 hours Run every 3 hours                                                                                                    |
|                         | Run every 2 hours<br>Run every 3 hours                                                                                                    |
|                         | Run every 2 hours<br>Run every 3 hours                                                                                                    |
|                         | Run every 3 hours                                                                                                    |
|                         |                                                                                                    |
|                         | Run every 4 hours                                                                                                    |
|                         |                                                                                                    |
|                         | Run every 6 hours                                                                                                    |
|                         | Run every 8 hours                                                                                                    |
|                         | Run every 12 hours                                                                                                    |
|                         |                                                                                                    |
|                         |                                                                                                    |
|                         | Clea                                                                                                    |
|                         | Clea                                                                                                    |
| 2 no orror (rosult: 0)  |                                                                                                    |
| s, no error (result: 0) |                                                                                                    |
|                         | '3', no error (result: 0)                                                                                                    |

## LTFS Importer

It is the 27th Importer available in NeoFinder, and the LTFS importer can create NeoFinder catalogs from the XML "schema" files that the free LTFS driver for LTO tapes can create.

That way, LTO users can always check what data is stored on which tape, and find files as quickly as if they were located on a local disk.

|                                                                                                    | Import a c         | atalog   |        |
|----------------------------------------------------------------------------------------------------|--------------------|----------|--------|
| Import catalogs of other ap                                                                                                    | plications into Ne | oFinder: |        |
| ervir no the<br>The markets<br>The traveleter the traveleter<br>years in the equare holder. The<br>ensure the traveleter the traveleter<br>with the how to an exception<br>the animation of unice.<br>The animation of unice.<br>The animation of the traveleter the<br>the animation of the holder on exception<br>the market the traveleter the<br>the market the traveleter the<br>the market the traveleter the<br>the market the traveleter the<br>the market the traveleter the<br>the market the traveleter the traveleter the<br>the market the traveleter the traveleter the<br>the market the traveleter the traveleter the traveleter the<br>the market the traveleter the traveleter the traveleter the<br>the market the traveleter the traveleter th | _                  | •        |        |
| Format LTFS XM                                                                                                    | L or 'schema' file |          |        |
| 🗸 Put into new folder:                                                                                                    | imported           |          |        |
| Ignore Invisible Items                                                                                                    |                    |          |        |
|                                                                                                    |                    | Cancel   | Import |
|                                                                                                    |                    | Cancel   | Impo   |

## More Video Converter

With the massive feedback we have received for the initial Video Converter that appeared in NeoFinder 8.4, we were able to add many requested features.

NeoFinder is able to copy over Metadata from the old to the new video file, including XMP metadata, GPS locations, and EXIF capture dates.

The Video Converter can replace all audio tracks with a separate audio file, and move over audio or video from the original file unharmed (pass-through).

All these options are available in the Video Converter settings panel in NeoFinder.

| С             | onvert Video |         |
|---------------|--------------|---------|
| IMG_1018.MO   | V            |         |
| File Format   | MP4          | Ø       |
| Video         |              |         |
| Codec         | Pass-through | 0       |
| Resolution    | Original     | ٢       |
| Video Bitrate | Original     | \$      |
| Audio         |              |         |
| Codec         | Pass-through | 0       |
| Audio Bitrate | Original     | \$      |
| Channels      | Original     | \$      |
| Copy metadata |              |         |
| ?             | Cancel       | Convert |

#### **Places Galore**

The Map offers a context menu to move a GPS GeoTag, or show the location clicked on Google Maps, OpenStreetMaps, or Google Earth.

The POI shown in the Map are clickable, they show the name in a bubble when clicked, to ease navigation.

The Places list can add place names to all items within a certain radius from the GPS coordinate, find all photos or videos taken near that coordinate, and offers many more commands in the context menu.

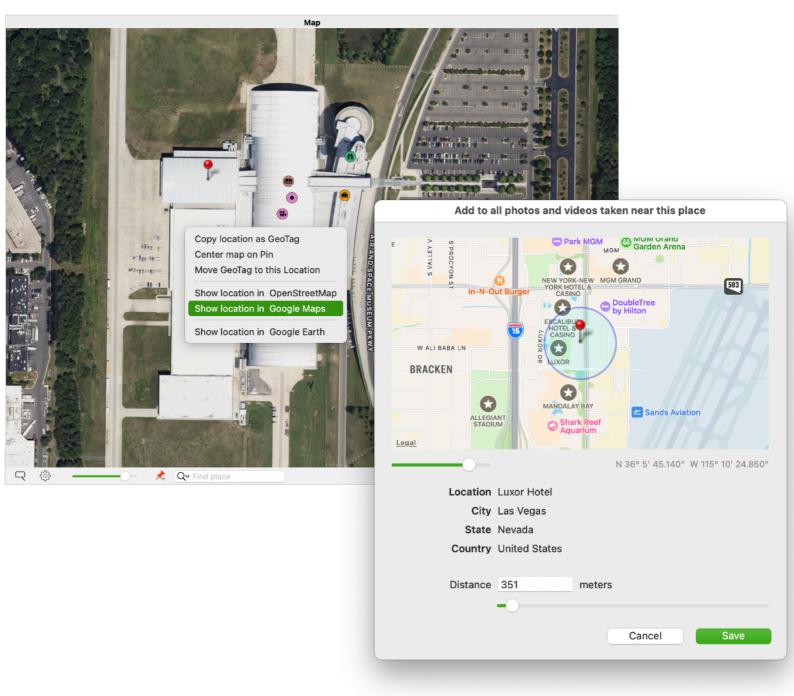

## Speed Improvements

Using AI to detect AutoTags in catalog thumbnails, recognise text, or find faces is SIX times faster on Apples M1 and M2 chips, with massively optimised ARM code for this purpose.

It is possible to run the "Analyse Thumbnails" command for single or multiple selected files, or multiple folders, or even multiple catalogs.

|                                                                    | Analyse thumbnails                                                                                                    |             |
|--------------------------------------------------------------------|----------------------------------------------------------------------------------------------------|-------------|
|                                                                    | IG_1515.HEIC                                                                                                    | 3.383       |
|                                                                    |                                                                                                    | Cancel      |
|                                                                    |                                                                                                    |             |
| > 🚞 2023-0                                                         | 6-02 Gemeinsang Ahrweiler                                                                                                    | 42,7 MB     |
| 2023-0                                                             | 6-08 Planetenweg mit Pizza                                                                                                    |             |
| 2023-0<br>2023-0<br>2023-0<br>2023-0<br>2023-0<br>2023-0<br>2023-0 | New folder<br>Reveal in Finder<br>Open in separate window<br>Play Slideshow<br>Quick Look "2023-06-10 Ballon-I<br>Report: Comments of all items in<br>Make new album of selected item | this folder |
| 2023-0                                                             | Сору                                                                                                    | >           |
| 2023-0                                                             | Label                                                                                                    | >           |
| 2023-0                                                             | Find                                                                                                    | >           |
| > 2023-0                                                           | Analyse thumbnails                                                                                                    |             |
| 2023-0                                                             | AutoTags Inspector                                                                                                    |             |
| > Cermany                                                          | Rename                                                                                                    |             |
| 📃 iPhone 5/                                                        | Remove from Catalog                                                                                                    |             |

## Overview of all new features

- READER mode available to Business License holders, for users who should only use NeoFinder to search, but make no changes
- LTFS XML Importer for the free LTFS tool to write LTO tapes
- Auto-Updater can repeat a schedule every nn hours (nn being 1, 2, 3, 4, 6, 8, or 12 hours)
- Catalog Sony DSF and SDS audio files, including metadata like ID3 tags (cover art, composer, ...)
- Movie Converter can copy metadata from the original file, including the EXIF creation date, XMP data, and GPS GeoTags
- Movie Converter can "pass through" audio or video data into a new file container
- Movie Converter can replace existing audio tracks with a separate audio file
- Find Editor has a "On This Day" option for the EXIF Capture Date
- Find Editor has search options for empty and not empty field for all textual ID3 and EXIF fields
- Place Aliases of NeoFinder Database files into the NeoFinder Database folder (Business License only)
- Add any files, or multiple folders to the Image Analysis work list
- Image Analysis work list processes Image AutoTag Detection, OCR, and finding Faces up to to SIX times faster on M1 and M2 chips
- The Map has a contextual menu that allows to move a GeoTag, show the location in OpenStreetMap, Google Maps, or Google Earth, show the location of a GeoTag in the clipboard, and copy the clicked coordinate to the clipboard
- Find context menu has an option to search for same file names without suffix
- Edit the view GPS direction and altitude of MOV and MP4 video files
- Place Finder has a selector to chose the Catalogs for which the location names should also be added
- Places list command to find items near the GPS GeoTag shows a dialog with a map, a distance control, and a visual circle showing the area searched

- Places list command to add the Place name to all items taken near the GPS GeoTag shows a dialog with a map, a distance control, and a visual circle showing the area searched
- Places window shows GPS GeoTags as degrees, minutes and seconds, not just as a number
- Places list has a context menu with commands to find all photos taken near the GPS GeoTag, or to assign the place names to all items near the GPS GeoTag, and to show the GPS GeoTag in Google Maps, Google Earth, and OpenStreetMap
- Web Gallery templates "Blue Cards" and "Green Fluid" have better folder navigation, if you export catalogs containing folders
- Web Gallery generates a preview of the original file, if the thumbnail in the Catalog is too small, and the original file is available
- A Smart Folder displays all photos and videos taken "On This Day"
- Adding Places from the Places List or the Place Finder will ask if existing location values should be overwritten or merged
- Albums have a context menu command to Export as Web Gallery
- AppleScript menu shows folders and their contents hierarchically in the menu
- Read the GPS GeoTag values using AppleScript
- Write the GPS GeoTag coordinate using AppleScript
- A mouse click during the Slide Show will progress to the next photo
- A long mouse click during the Slide Show will progress to the previous photo
- Find place names improves handling of place names in England
- "Load place names" is also available in the main menu (Item -> Metadata), so you can assign a keyboard shortcut to it
- Double click in the Places list will add the GPS GeoTag (not just the four location fields) to the selected files(s), but only to those that had no GPS GeoTag yet
- Cataloging video metadata, cover art, and more for MKV and other formats (using ffmpeg to catalog them) has been massively improved

- The Persons list has a context menu command to add the clicked Person to all currently selected files
- The Keywords list in the Controlled Vocabulary has a context menu command to add the clicked keyword as a XMP keyword to all currently selected files
- A double click into a folder inside a Catalog shown in the LIBRARY will display the content of that folder in a separate window
- Command-DownArrow opens the selected folder in a new window
- The Map allows clicks into Point-of-Interest and shows the name of that POI in a bubble
- Using the context menu or the Metadata main menu, you can set the EXIF Capture date to the file creation date
- Writing GPS GeoTags to MOV and MP4 video files adds additional private QuickTime metadata that Apples "Photos.app" needs to be able to figure out the location of the GeoTag
- Writing XMP Captions to MOV and MP4 video files adds additional private QuickTime metadata so that Apples "Photos.app" is able to read that caption as well
- Use arrow-up and arrow-down keys to adjust the audio volume of the integrated video player in the Gallery View
- Light Table will show the first item much faster
- NeoFinder can ignore existing EXIF thumbnails, if these differ from the actual photo, e.g. for photos set to Sepia directly in the camera
- Improves reading the IPTC keywords from Canto Cumulus CRE export files

## **Bug fixes**

Stability is a very important goal for us, and thus we are proud to fix the bugs as we encounter them. NeoFinder 8.4 fixes numerous bugs, including:

- After deleting an element from a Catalog or an Album, NeoFinder will select the next item in the current view
- Works around massive changes in NSView draw and clip hierarchies introduced by Apple in macOS 14
- Auto Updater log has better error descriptions
- Fixes a problem when search for GPS GeoTags near a place, where two absolutely identical coordinates would not have been considered close by
- Fixes some problems reading and writing GPS view direction and altitude from several file formats
- Fixes a problem in the Map, where searching for a place name would not return the proper GPS coordinate, due to changes made by the OpenStreetMap service that NeoFinder uses for that search
- Improves behaviour when changing the EXIF Capture date for large video files in the Inspector
- Massively improved performance of the Inspector when displaying thousands of selected files that contain more than two dozens of XMP keywords each
- The Image Analysis uses drastically less memory, especially when handling a large number of thumbnails
- Improves behaviour when a network problem occurs while cataloging a very large BackBlaze B2 bucket
- Deleting GPS GeoTags from a MOV or MP4 video file now also completely removes the private Apple specific GPS data
- Fixes a problem changing custom annotation contents using AppleScript
- Fixes a problem adding content to an empty custom annotation using AppleScript

- Fixes a problem where separate windows would always display the content of any freshly activated Catalog, even if the window displayed another Catalog
- Errors generated by AppleScript are shown in a message dialog
- Fixes a couple of memory leaks
- Fixes many minor issues

## **Pricing and Availability**

The new version will be released on September 12, 2023.

NeoFinder can be downloaded free of charge from the NeoFinder website for a 30 day free demo. Afterwards, all features can be unlocked by activating an appropriate license.

The single user license for private users costs 29 Euro, business licenses are available in different packages with additional features that can be combined according to the number of users.

Cross-grades from other products are available.

NeoFinder 8.5 is a free **update** for NeoFinder 8.x users

The new version is a **paid upgrade** for users of NeoFinder 7.x, NeoFinder 6.x, or CDFinder.

https://cdfinder.de/download.html

A sister product named abeMeda is available for Microsoft Windows:

https://www.abemeda.com/

## About NeoFinder

NeoFinder is the continued development of the well-known disk cataloging program CDFinder and is therefore one of the oldest and most comprehensive digital media asset manager tools for Apple's macOS. On the market since 1996, it has evolved into a network-compatible cross-platform solution with its Windows twin abeMeda (formerly CDWinder). NeoFinder catalogs text, image, audio, video and many other file types, including numerous metadata from various file media. The handling is Mactypically very simple. The cataloging process takes place almost automatically and search results are available in seconds - thanks to multi-core search and Spotlight integration including all local, non-cataloged, files. The integrated XMP editor can be used to edit metadata such as keywords, descriptions, ratings or copyright notes to image or movie files.

In addition to the Mac version, NeoFinder is also available for iPhones and iPads, as NeoFinder for iOS.

In addition to standard data, the information in the catalogs also includes a lot of other information such as EXIF, IPTC, and XMP metadata and thumbnails of photos. Album, title, artist and year for audio tracks and music CDs - data that cannot usually be found on a music CD. Photos and videos with geotags are accompanied by a map. NeoFinder also catalogues the contents of Zip, DMG, and other archives. The search options are extensive, but so transparent that even newcomers can easily use them.

Files found can be easily copied by drag&drop from the result window to the desktop or other directories and even applications. With so much ease-of-use it's not surprising that, in addition to more than 63,000 private users, advertising agencies like Jung von Matt, newspapers like the New York Times, television companies like the BBC, Disney, music studios like Abbey Road Studios, or research institutions like NASA also like to use NeoFinder.

NeoFinder is used by more than 106,000 users in 102 countries, from single user to site licenses. Among others, it is used by the University Hospital Munich, Disney, Apple, BBC, VW, HR, WDR, Premiere and Pro7, Suhrkamp Verlag and Bayer AG. Web <u>https://www.cdfinder.de</u> Mastodon <u>https://mastodon.social/@neofinder</u> Facebook <u>https://www.facebook.com/pg/NeoFinder/posts/</u>

#### **Press Information**

In our press kit, you can find detailed information about NeoFinder, as well as graphic artwork and screenshots:

https://cdfinder.de/press-kit.html

## Contact

Dipl.-Inform. (FH) Norbert M. Doerner West-Forest-Systems Wachsbleiche 26 D-53111 Bonn

#### Germany

ndoerner@cdfinder.de +49 (228) 90916279